# **AN10661**

### **Brushless DC motor control using the LPC2141**

Rev. 01 — 17 October 2007 **Application note** 

#### **Document information**

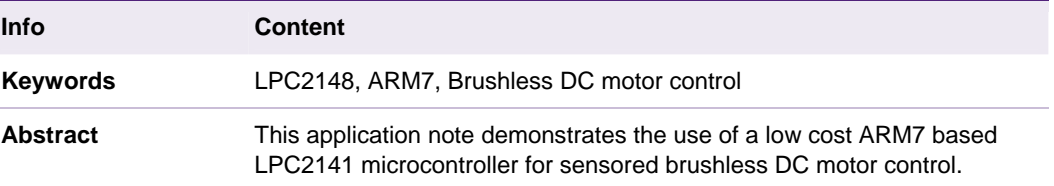

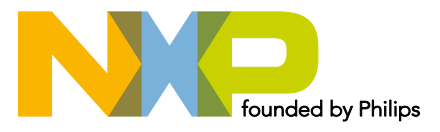

#### **Revision history**

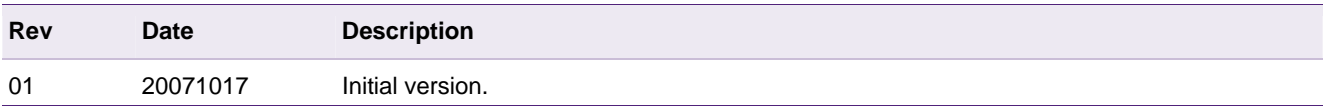

### **Contact information**

For additional information, please visit: http://www.nxp.com

For sales office addresses, please send an email to: salesaddresses@nxp.com

#### <span id="page-2-1"></span>**1. Introduction**

This application note demonstrates the use of a low cost NXP Semiconductors LPC2141 microcontroller for brushless DC motor control. It may be used as a starting point for motor control system designers using an NXP LPC2000 microcontroller.

The LPC2141 is based on a 16/32-bit ARM7 CPU combined with embedded high-speed flash memory. A superior performance as well as their tiny size, low power consumption and a blend of on-chip peripherals make these devices ideal for a wide range of applications. Various 32-bit timers, 10-bit ADC and PWM features through output match on all timers, make them particularly suitable for industrial control. Main reason to use the LPC2141 for this reference design (see Fi[g 1\) is](#page-2-0) the on-chip USB interface, which is used to communicate with a PC GUI (Graphical User Interface) controlling the motor.

Besides the use of an LPC2141, the reference design in this application note shows a complete motor control system solution from NXP Semiconductors in terms of NXP Microcontroller – NXP MOSFET driver – NXP MOSFET.

Brushless DC (Direct Current) motors are most commonly used in easy to drive, variable speed and long life applications. They have become widespread and are available in all shapes and sizes from large-scale industrial models to small motors for light applications (such as 12 V BLDC motors).

#### Applications:

Air conditioners, electric pumps, fans, printers, robots, electric bikes, -doors, -windows, sun roofs, -seats, mixers, food processors, blenders, vacuum cleaners, toothbrushes, razors, coffee grinders, etc.

<span id="page-2-0"></span>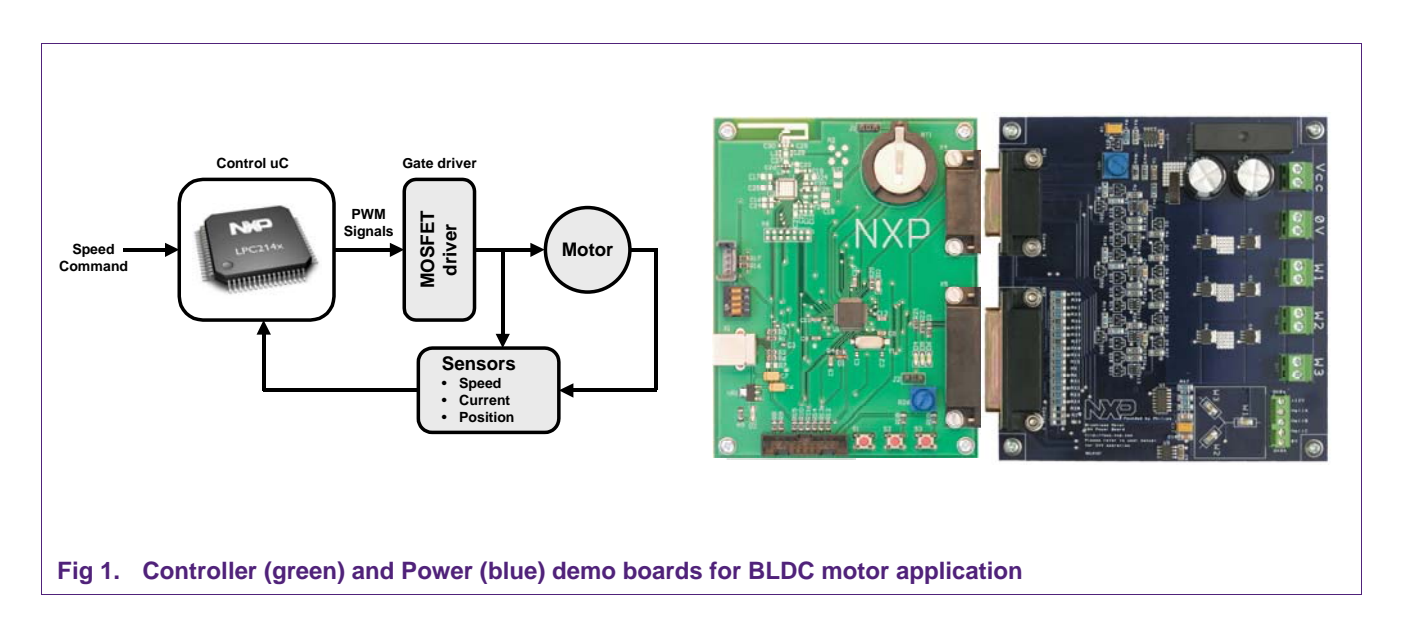

### <span id="page-3-1"></span>**2. Brushless DC motor fundamentals**

Brushless DC motors consist of a permanent magnet rotor with a three-phase stator winding. As the name implies, BLDC motors do not use brushes for commutation; instead, they are electronically commutated. Typically three Hall sensors (see Fi[g 2\) ar](#page-3-0)e used to detect the rotor position and commutation is based on these sensor inputs.

Brushless DC (BLDC) motors are rapidly gaining popularity. They offer longer life and less maintenance than conventional brushed DC motors. Some other advantages over brushed DC motors and induction motors are: better speed versus torque characteristics, noiseless operation and higher speed ranges. And in addition, the ratio of torque delivered to the size of the motor is higher, making them useful in applications where space and weight are critical factors.

In a brushless DC motor, the electromagnets do not move; instead, the permanent magnets rotate and the three-phase stator windings remain static (see Fi[g 2\). T](#page-3-0)his gets around the problem of how to transfer current to a moving rotor. In order to do this, the brush-commutator assembly is replaced by an intelligent electronic "controller". The controller performs the same power distribution as found in a brushed DC motor, but is using a solid-state circuit rather than a commutator/brush system.

The speed and torque of the motor depend on the strength of the magnetic field generated by the energized windings of the motor, which depend on the current through them. Therefore adjusting the rotor voltage (and current) will change the motor speed.

<span id="page-3-0"></span>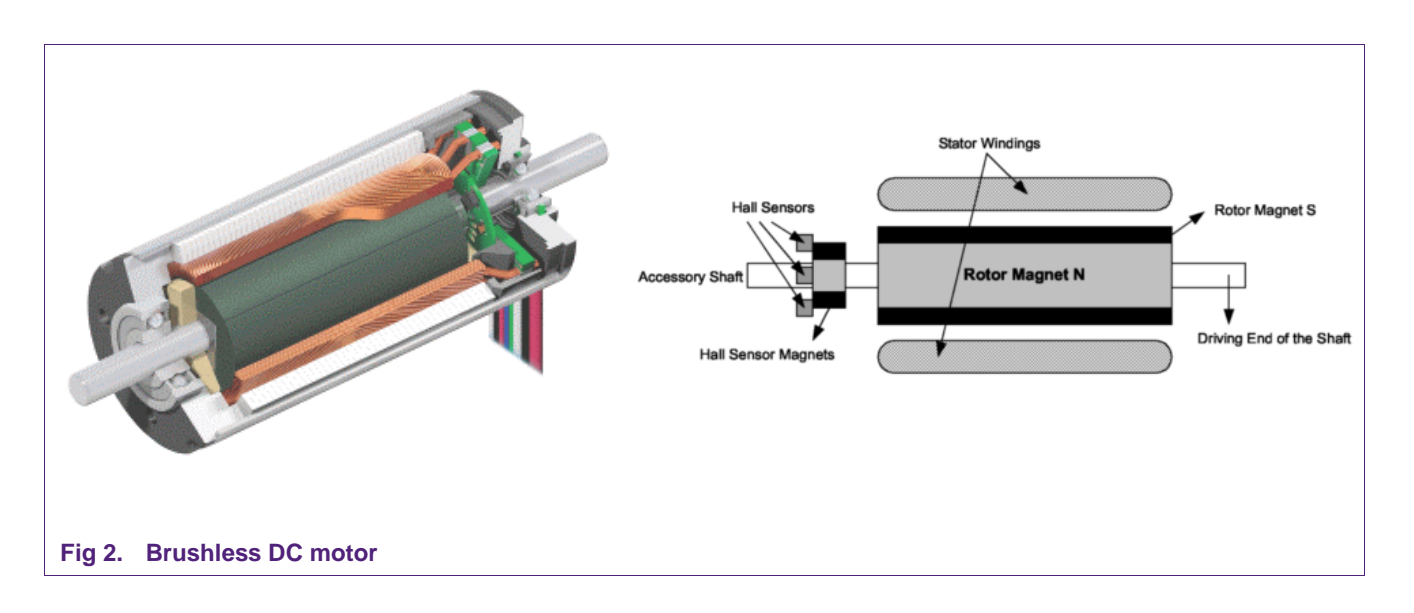

### <span id="page-4-2"></span>**3. How to control a brushless DC motor**

#### **3.1 Rotation**

A BLDC motor is driven by voltage strokes coupled with the given rotor position. These voltage strokes must be properly applied to the active phases of the three-phase winding system so that the angle between the stator flux and the rotor flux is kept close to 90° to get the maximum generated torque. Therefore, the controller needs some means of determining the rotor's orientation/position (relative to the stator coils.)

In our design we use Hall effect sensors (some use a rotary encoder, others sense the back EMF in the un-driven coils) to directly measure the rotor's position. Each sensor element outputs a high level for 180° of an electrical rotation, and a low level for the other 180°. The three sensors have a 60° relative offset from each other. This divides a rotation into six phases (3-bit code). Fi[g 3 and](#page-4-0) Fi[g 4 sho](#page-4-1)w the relationship between the Hall sensor input code and the required active motor windings.

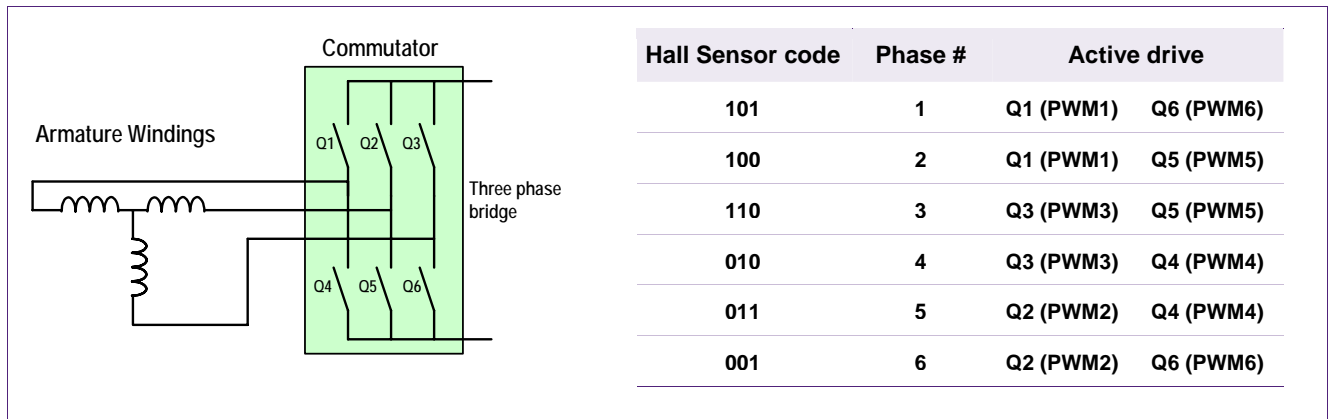

<span id="page-4-0"></span>**Fig 3. Three phase bridge and sensor input by active switch table** 

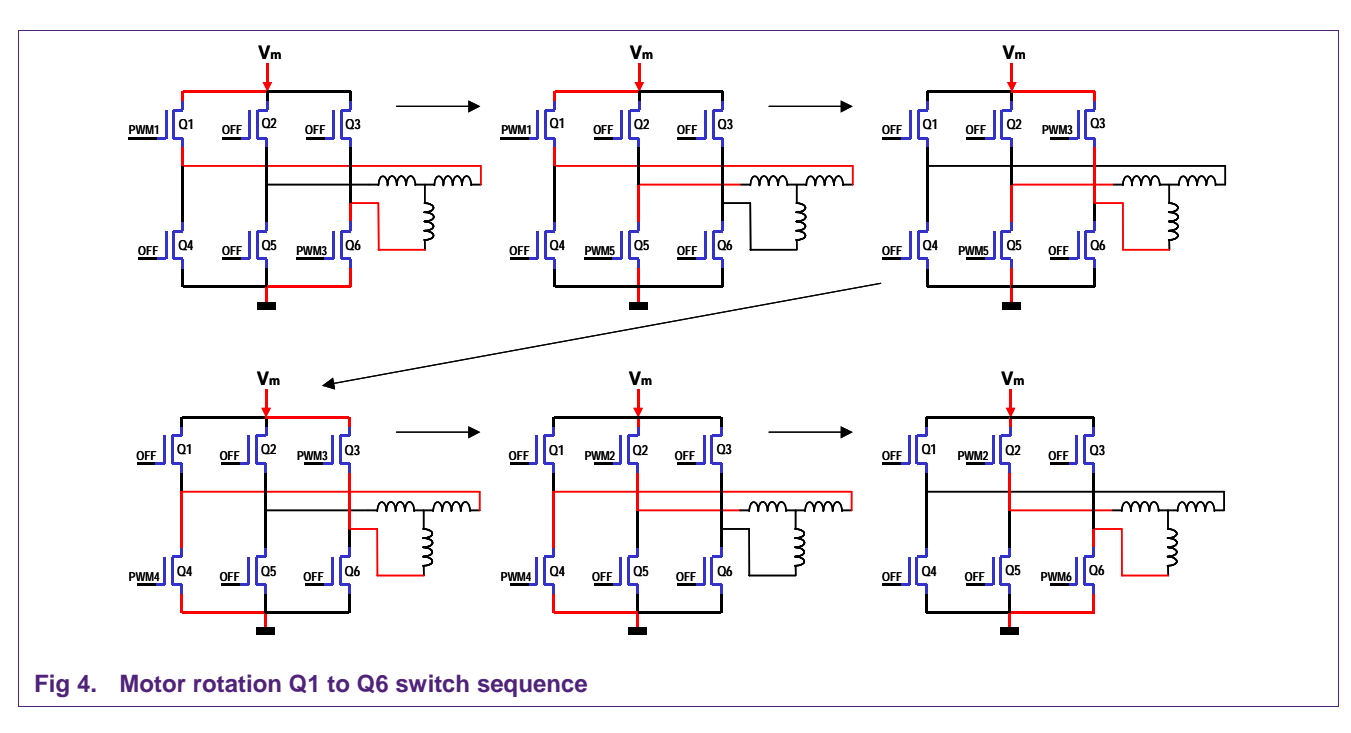

<span id="page-4-1"></span>

#### <span id="page-5-1"></span>**3.2 Speed control**

By simply varying the voltage across the motor, one can control the speed of the motor. When using PWM outputs to control the six switches of the three-phase bridge, variation of the motor voltage can be achieved easily by changing the duty cycle of the PWM signal (see Fig 5).

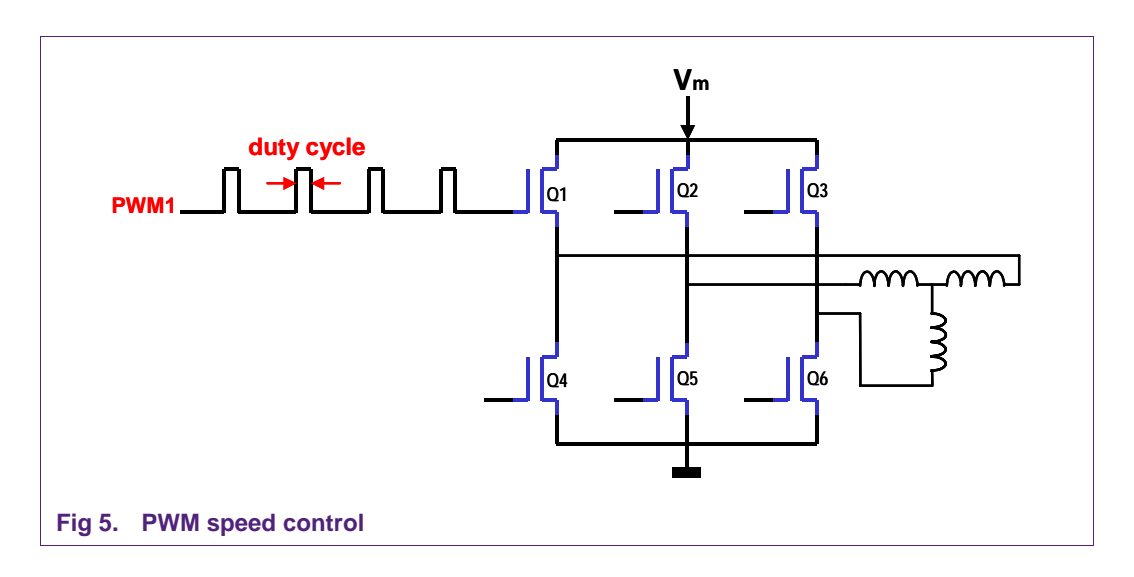

#### <span id="page-5-0"></span>**3.3 Motor feedback**

#### **3.3.1 Current sense**

Low cost motor current measuring can be implemented (like in this application note) using a current sensing resistor between the switching MOSFETs and ground (see also block diagram  $Fig 6$ ). The small voltage appearing across the current sense resistor is filtered and amplified, before being fed to an ADC input of the microcontroller.

Like in this application note measuring the motor current is often used as a safety. In case the motor is in a stalled position, the current will increase dramatically. Due to this exceptional increase in current, the ADC values will reach a current limit level that will cause the system to shut down, avoiding any damages (switch into 'coast' mode).

#### **3.3.2 RPM measurement**

For closed loop speed control the 'real' motor speed must be known. By having the Hall sensor signals available at the LPC2141 microcontroller input pins, they can easily be "misused" for exact motor speed (RPM) measurement.

One possible way for example is to connect the Hall sensor outputs to external interrupt input pins of the microcontroller. This results in having an interrupt every 60° degrees of an electrical rotation. By simply counting the number of interrupts within a certain exact time (for example 1 second) it's easy to calculate the exact motor speed.

Another possibility is to connect the sensor signals to Timer Capture inputs of the microcontroller. This way the exact time is measured between every rotation phase change.

### <span id="page-6-1"></span>**4. Application setup**

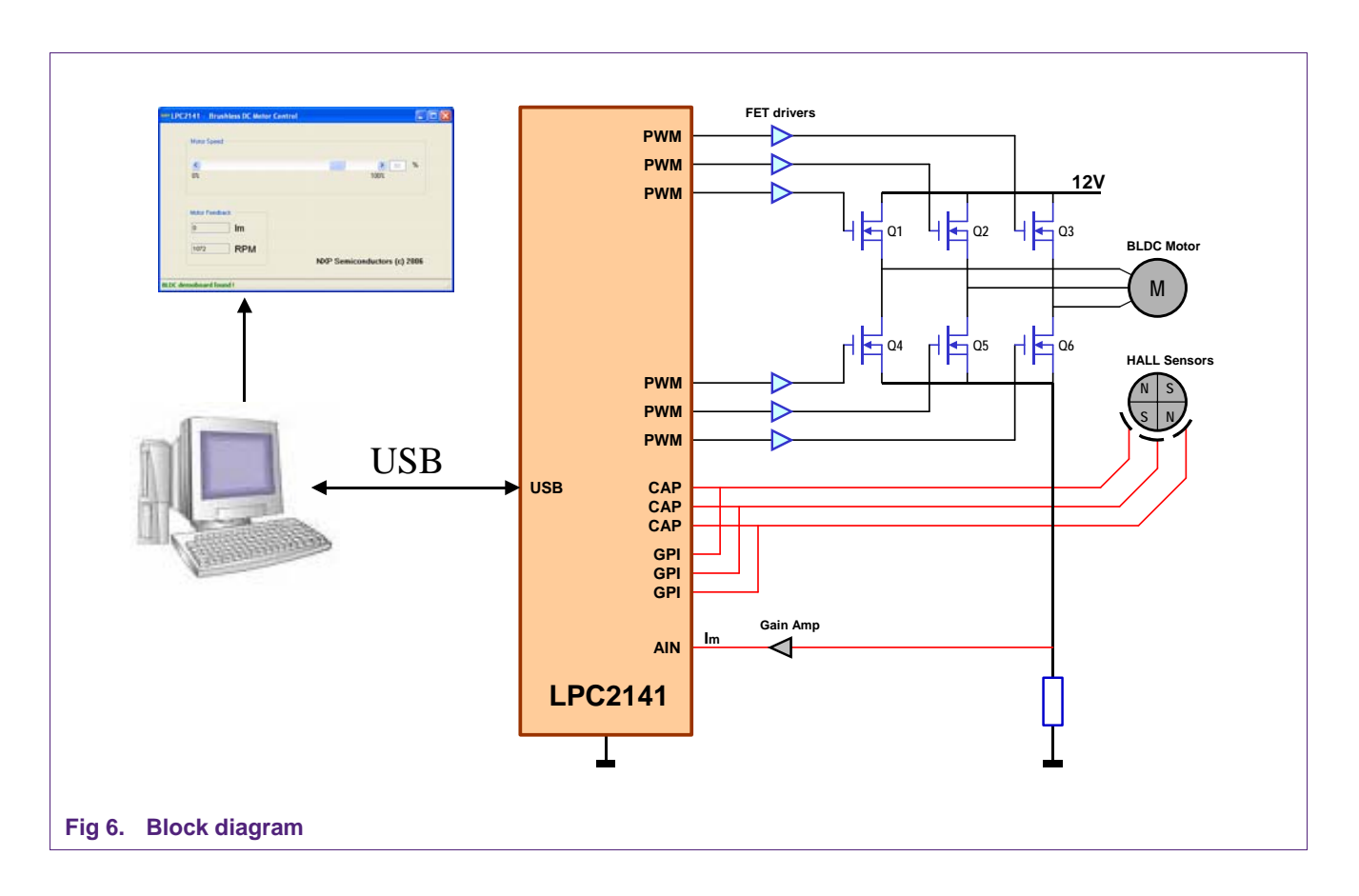

#### <span id="page-6-0"></span>**4.1 Using the LPC2141**

For this application note the LPC2141 is used (see Fi[g 6\), m](#page-6-0)ainly because of its sixchannel PWM timer and the on-chip USB interface. Available in an LQFP64 package it is a small and cheap member of NXP's ARM7 based LPC2000 family. It offers high speed (60 MHz) 32-bit CPU performance, 8 kB of on-chip static RAM and 32 kB of on-chip flash program memory. For larger memory - or additional specific peripheral (CAN, Ethernet, etc.) requirements, a broad selection of (compatible) NXP - LPC2000 family members are available. To give an impression of the possibilities this microcontroller offers, for this application note:

- − CPU load is less than 5 %, used code size is 6 kB (including USB communication)
- − Unused peripherals: UART, I2C, SPI/SSP, RTC, 2 x Timer and 5 x A/D input
- − Over 30 unused GPIO pins available for user's application

#### **4.2 Motor selection**

For this application note a 120 W Maxon EC-40 motor is used. The 'no-load' speed is 5900 RPM at 24 V input. The maximum continuous current is 6 A.

#### <span id="page-7-1"></span>**4.3 MOSFET selection**

The NXP Semiconductors PH20100S N-channel TrenchMOS logic level FET is used for this system. It is chosen in relation with the selected motor, which is supplied with 24 V.

For a 24 V - supplied motor, the MOSFET  $V_{DS}$  needs to be at least 40 V, while the drain current needs to be high enough to deal with the motor (starting) current. The latter is already reduced thanks to a soft-acceleration mechanism (in small steps up towards the required speed) implemented in software. The PH20100S can deal with a maximum drain current of 34.3 Amps and a peak current of 137 Amps and is available in an SMD SOT669 (LFPAK) package (see Fi[g 7\).](#page-7-0) 

#### **4.4 MOSFET driver selection**

MOSFET drivers are needed to raise the controller's output signal (driving the MOSFET) to the motor supply voltage level. In this application note we selected the PMD3001D and the PMGD400UN from NXP Semiconductors, as shown in Fi[g 7.](#page-7-0) 

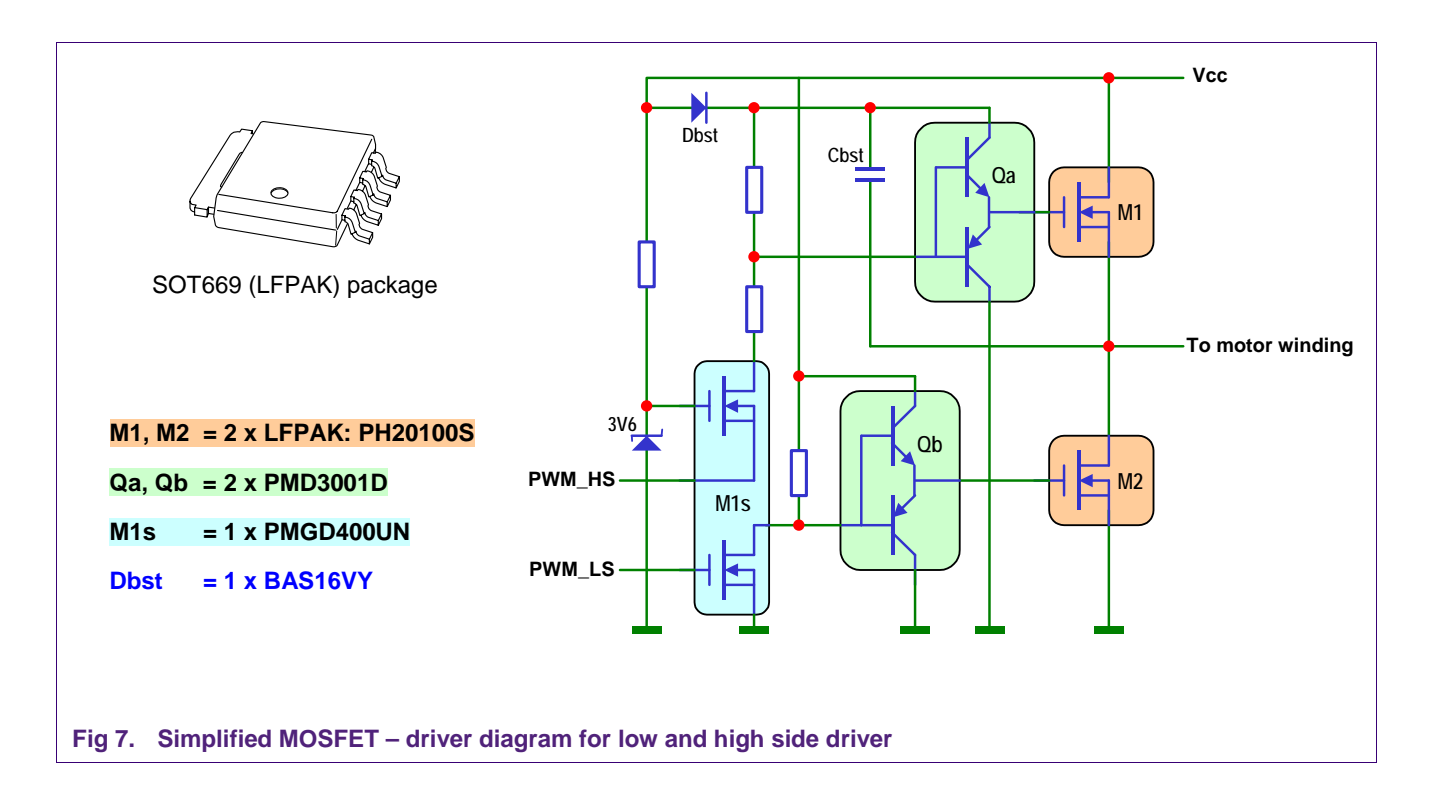

#### <span id="page-7-0"></span>**4.5 Adjusting motor speed**

The LPC2141 has an on-chip six-channel (32-bit) PWM timer, which makes it ideal for using it to control a three-phase bridge. Values for desired motor speed are received via the USB interface

### **5. Hardware schematics**

<span id="page-8-0"></span>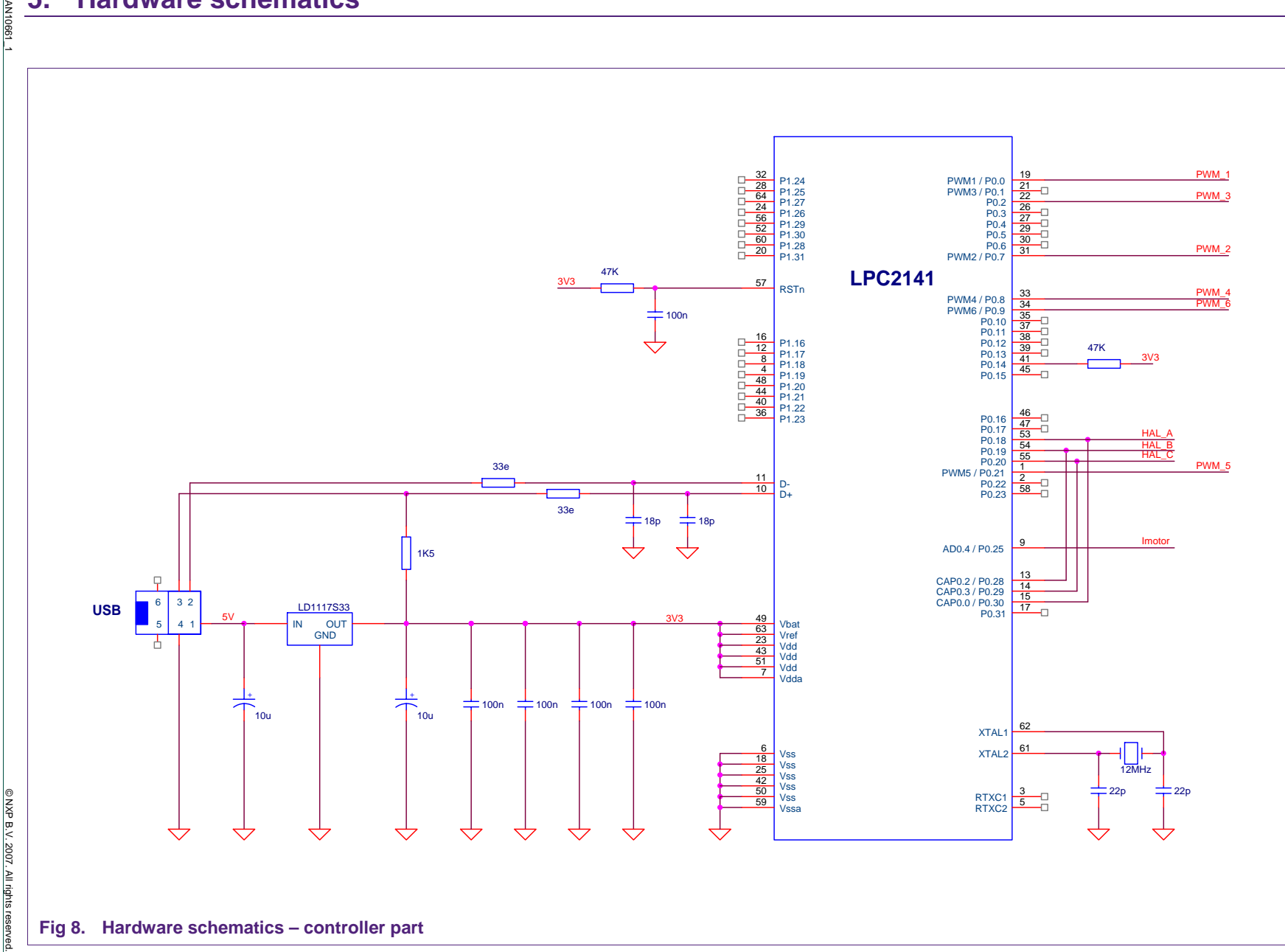

**NXP NXP Semiconductors Semiconductors** 

**Brushless DC motor control**

**using**

**the**

**AN10661**

**LPC2141**

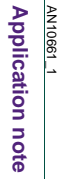

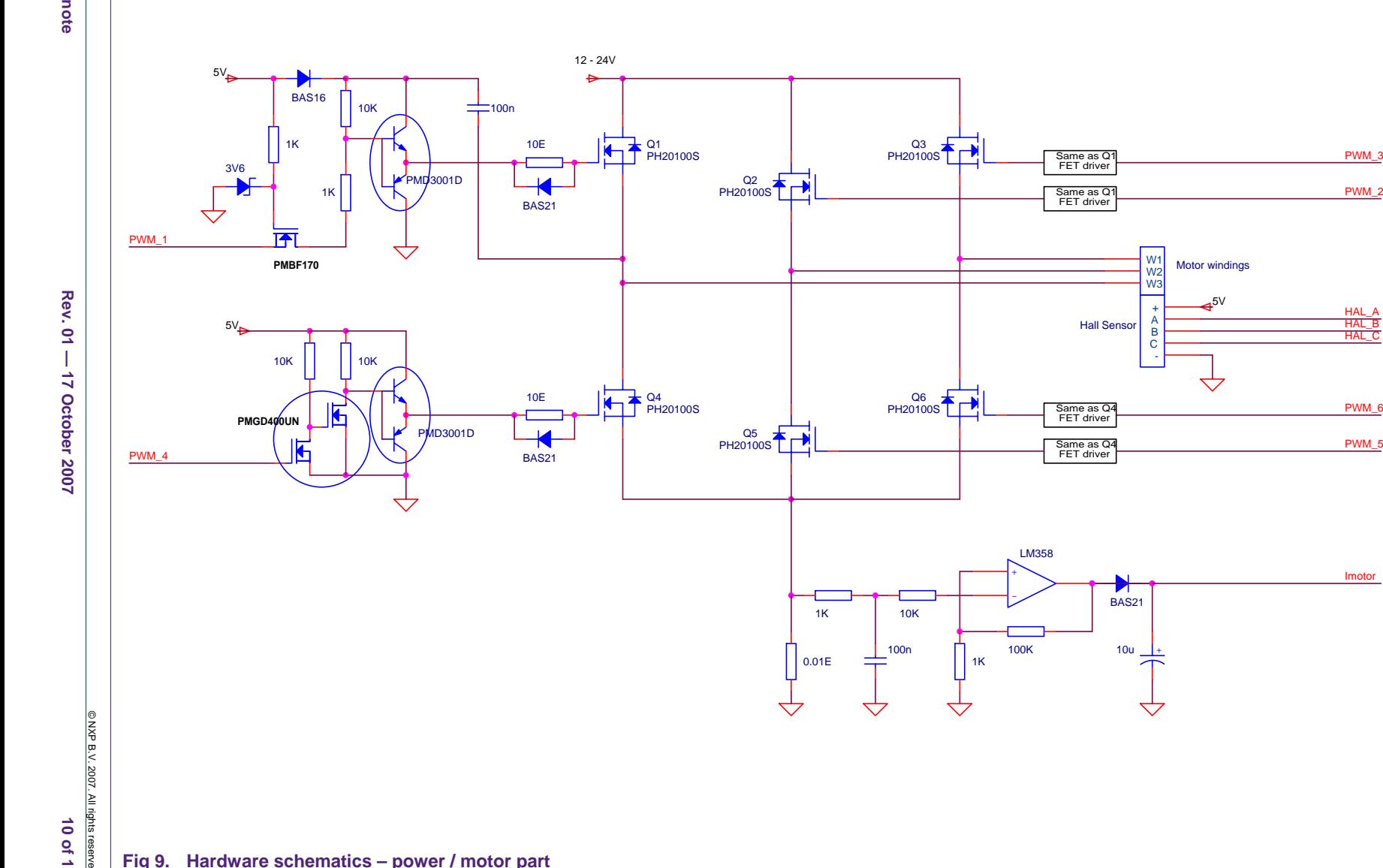

+AB C

W3 W2 W1

Same as Q1 FET driver

Same as Q1 FET driver

Motor windings

 $.5\sqrt{ }$ 

 $\overline{\mathcal{C}}$ 

HAL\_C

HAL\_A HAL\_B

PWM\_3

PWM\_2

PWM\_5

Imotor

10u +

 $\overline{\mathcal{C}}$ 

BAS21

**NXP Semiconductor NXP Semiconductors** 

**Fig 9. Hardware schematics – power / motor part** 

**8** ight s r e s e r ved.

#### <span id="page-10-1"></span>**6. Software**

The software for the complete demo contains three main parts: User Interface (GUI), USB driver and the Motor Control application code.

#### **6.1 User interface**

A Windows<sup>®</sup> user interface is available to control the BLDC demo (see Fi[g 10\). T](#page-10-0)he program is called "BLDC\_USBGUI.EXE" and is developed in Microsoft Visual Basic 2005 Express, so it needs the Microsoft .NET framework installed at your PC. The program offers easy control of speed and readouts of motor current and RPM.

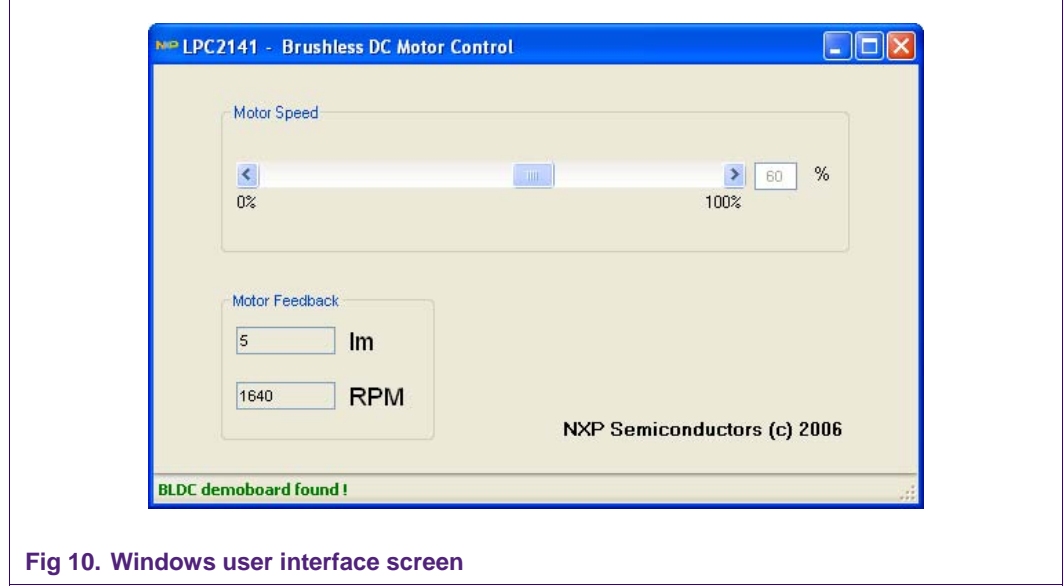

#### **6.2 USB device driver**

<span id="page-10-0"></span>For USB communication Keil's LPC2148 USB HID (human interface device) software example is used. For more information please check website of Keil.

#### **6.3 BLDC Motor Control code**

The example software is written in C language and compiled using Keil's uVision (ARM7 RealView, V3.0) free demo compiler. It performs following main tasks:

- USB interface for receiving desired speed, sending motor current and measure and send calculated RPM
- Read and 'guard' the motor current, using 10-bit ADC input
- Use Timer 1 to generate a system-interrupt every 10 milliseconds.
- Motor commutation by reading Hall sensors (using Timer 0 input capture pins), set the PWM Timer duty cycle for speed and drive Q1-Q6 MOSFET outputs for control of the three-phase bridge.

### <span id="page-11-0"></span>**7. Source code listings**

The motor control part consists of five modules (bldc.c – adc.c – pwm.c – hsensor.c timer1.c) and a header file (bldc.h), all listed below. The USB modules from Keil's HID example are not listed in this application note. For LPC2141 configuration the standard startup code from Keil was used and set as  $CCLK = PCLK = 60 MHz$ .

### **7.1 BLDC.C**

```
1 #include <LPC214x.H> // LPC214x definitions
2 #include "bldc.h"
3 
4 unsigned char actualSpeed = 0;
5 unsigned char desired Speed = 0;
6 unsigned int RPM, fRPM;
7 
8 void GetInReport(unsigned char *rep) // Host is asking for an InReport
9 { 
10 rep [0] = fRPM; \frac{1}{2} and measured motor speed (low byte)
11 rep[1] = fRPM >> 8; // send measured motor speed (high byte)
12 rep[2] = ADODR4 >> 8;; // send potm value for debugging
13 }
1 4 
15 void SetOutReport(unsigned char *rep) // OutReport received from USB host
16 \qquad \{17 if (rep[0] < 101)
18 desiredSpeed = rep[0]; // New desired speed value received
19 }
2021 int main (void)
22 \{23 ADCO_Init(); \sqrt{2} // ADCO Initialization
24 T1_Init(); \frac{1}{2} // 10 msec tick
25 PWM Init (); \sqrt{25} PWM Timer Initialization
26 HES_Init();
27 USB_Init(); \qquad \qquad // USB Initialization
28 USB_Connect(1); // USB Connect
2 9 
3 0 w hi le (1) // Loop forever
31 {
32 if (((ADODR4 >> 8) & 0xFF) > MAX Im) // Check motor overcurrent
3334 VICIntEnClr = 0xFFFFFFFFF; // disable all interrupts!
35 PWMMR1 = 0; // 01 of f
36 PWMMR2 = 0; // Q2 of f
37 PWMMR3 = 0; // Q3 of f
3 8 PWMMR4 = 0; // Q4 off
39 PWMMR5 = 0; // Q5 of f
4 0 PWMMR6 = 0; // Q6 off
41 PWMLER = 0x7F; \qquad \qquad // enable PWM0-PWM6 match latch (reload)
42 while (1) ; \sqrt{2} // wait for a RESET
4 3 }
```
# <span id="page-12-0"></span>**NXP Semiconductors AN10661**

#### **Brushless DC motor control using the LPC2141**

```
4 4 
45 if (f_10ms) // every 10 mseconds
4647 f_10ms = 0;
4 8 
49 if (actual Speed > desired Speed)
50 actual Speed --;
51 else if (actual Speed < desired Speed)
52 actual Speed ++;
5 3 
54 RPM = 10000000 / TOCRO; // calculate motor speed
55 fRPM = ((fRPM * 15) + RPM) / 16; // filter it
5 6 } 
\begin{array}{cc} 57 & & \\ 58 & & \end{array}5 8 }
```
### **7.2 ADC.C**

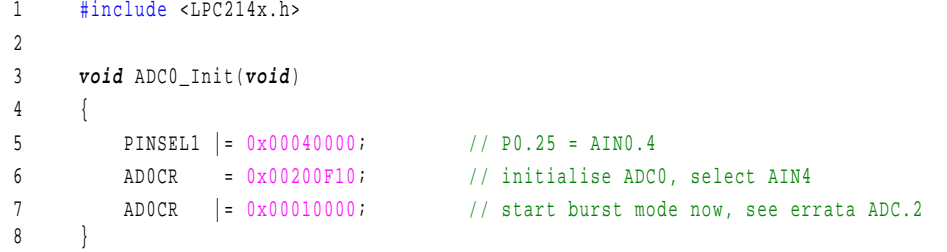

#### **7.3 PWM.C**

```
1 #include <LPC214x.h>
2 
3 void PWM_Init(void)
4 { 
5 PIN SEL0 |= 0 x000A 800A; // select PWM1 -4 and PWM6
6 PINSEL1 |= 0x00000400; // select PWM5
7 
8 PWM PR = 20; \frac{1}{2} / prescaler to 20, timer runs at 60 MHz / 20 = 3 MHz
9 PWMPC = 0; \frac{1}{2} PWMPC = 0;
10 PWMTC = 0; 10 // reset timer to 0
11 PWMMR0 = 100; \frac{1}{2} \frac{1}{2} \frac{1}{2} \frac{1}{2} \frac{1}{2} \frac{1}{2} \frac{1}{2} \frac{1}{2} \frac{1}{2} \frac{1}{2} \frac{1}{2} \frac{1}{2} \frac{1}{2} \frac{1}{2} \frac{1}{2} \frac{1}{2} \frac{1}{2} \frac{1}{2} \frac{1}{2} \frac{1}{2} \12 PWMMR1 = 0; // Match 1 for 01 (off)
13 PWMMR2 = 0; // Match 2 for Q2 (off)
14 PWMMR3 = 0; // Match 3 for Q3 (off)
15 PWMMR4 = 0; // Match 4 for Q4 (off)16 PWM MR5 = 0; // Match 5 for Q5 (off)
17 PWMMR6 = 0; \frac{1}{2} / Match 6 for Q6 (off)
18 PWMMCR = 0x00000002; // reset TC on MR0
19 PWMPCR = 0x7E00; // enable PWM1 - PWM6 outputs
20 PWMLER = 0x7F; \frac{1}{20} // enable PWM0 - PWM6 match latch (reload)
21 PWMTCR = 0x09; \frac{1}{2} enable PWM mode and start timer
2 2 }
```
### <span id="page-13-0"></span>**7.4 HSENSOR.C**

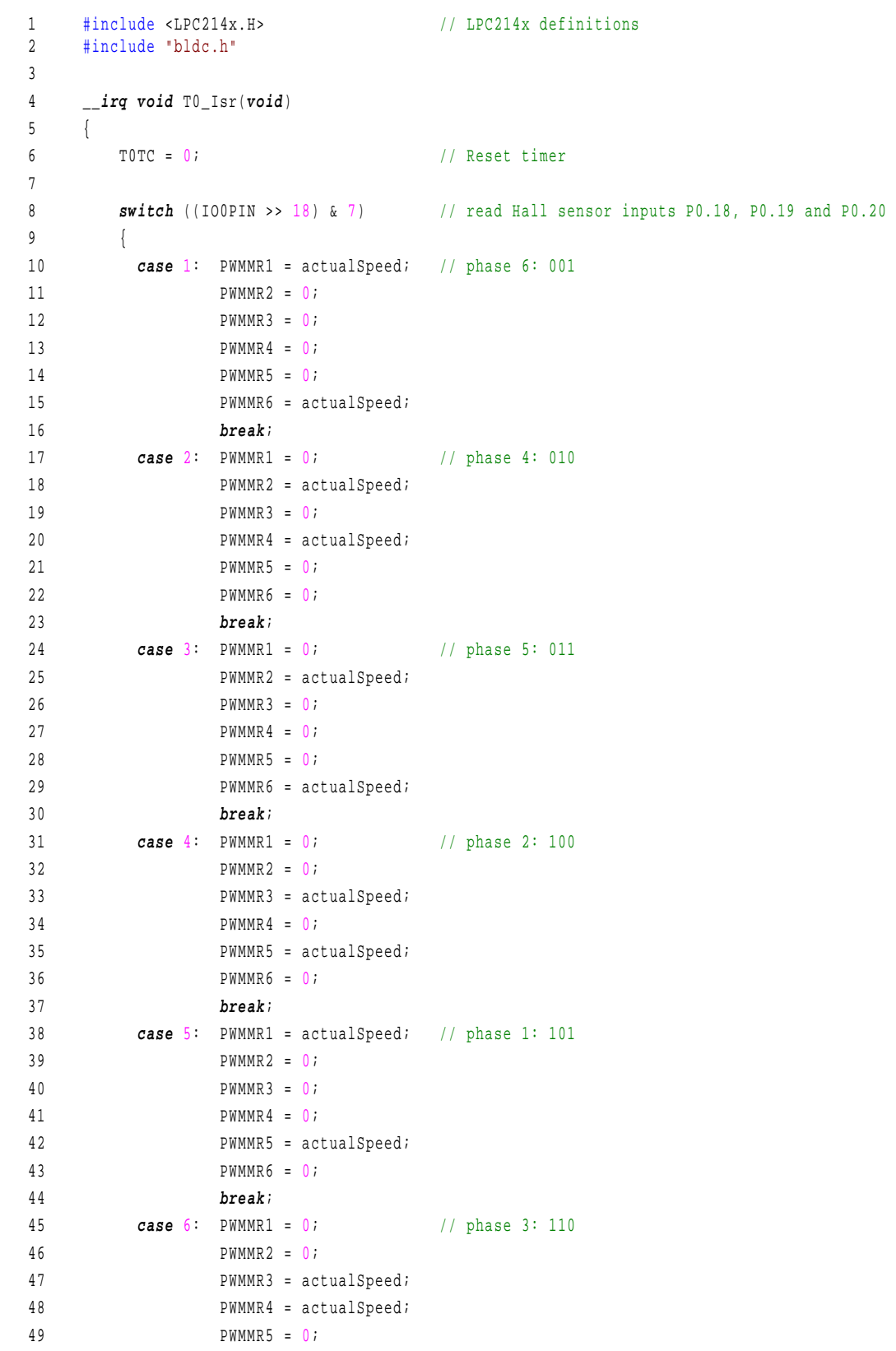

```
50 PWMMR6 = 0;
51 break;
5 2 d efaul t: b reak; / / invalid
5 3 } 
5 4 
55 TOIR = 0xFF; \frac{1}{2} / reset flags
56 PWMLER = 0x7F; \frac{1}{2} / enable PWM0 - PWM6 match latch (reload)
57 VICVectAddr = 0; \frac{1}{2} // Acknowledge interrupt by reseting VIC
58 }
5 9 
60 void HES Init(void)
61 \t {\t}62 VICVectAddr1 = (unsigned int) &T0_Isr;
63 VICVectCntl1 = 0x24; \frac{1}{2} / / Channel 1 on Source#4 ... enabled
64 VICIntEnable | = 0x10; // Channel#4 is the Timer 0
6 5 
66 PINSEL1 |= 0x3A000000; // P0.30, P0.28, P0.29 as CAP0.0, CAP0.2, CAP0.3
6 7 
6 8 T0P R = 6 0; / / pre 6 0, time r runs at 60 MHz / 60 = 1 MHz
69 TOMRO = 1000000; \frac{1}{2} // = 1 sec / 1 us
70 TOMCR = 3;
71 TOCCR = 0x0FC7; \frac{1}{2} // Capture on both edges and enable the interrupt
72 TOTC = 0; \sqrt{2} Reset timer
73 TOTCR = 1; \frac{1}{2} // start timer
74 }
```
#### **7.5 TIMER1.C**

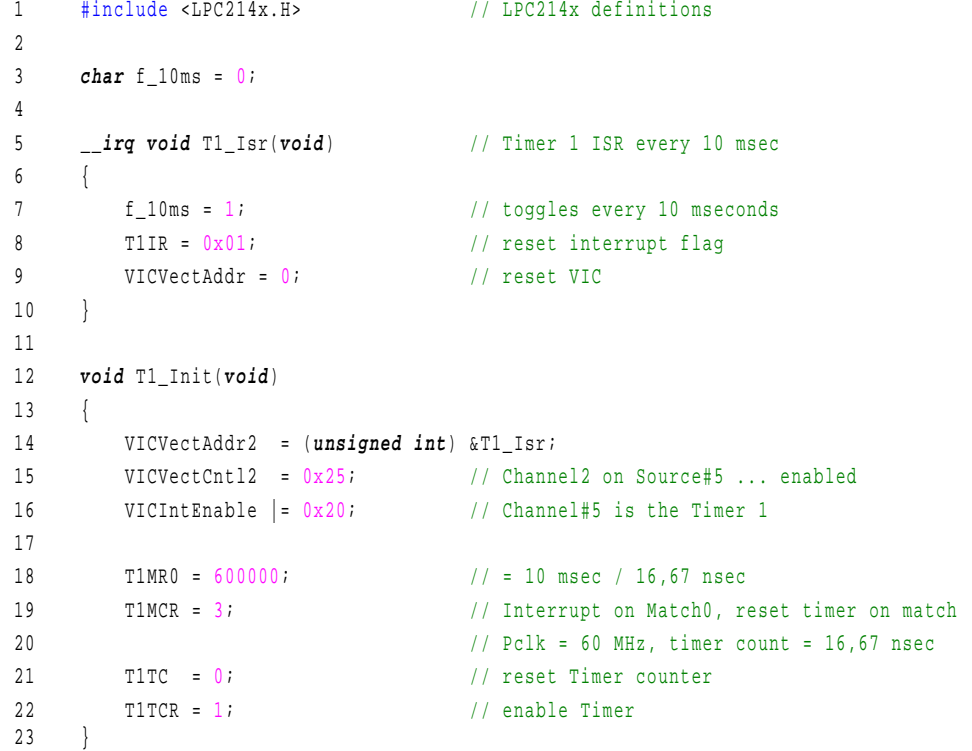

### <span id="page-15-0"></span>**7.6 BLDC.H**

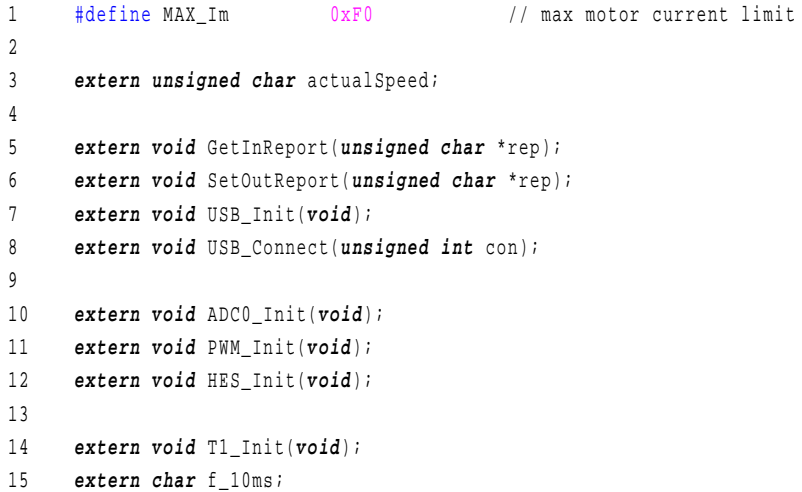

### <span id="page-16-0"></span>**8. Legal information**

#### **8.1 Definitions**

**Draft —** The document is a draft version only. The content is still under internal review and subject to formal approval, which may result in modifications or additions. NXP Semiconductors does not give any representations or warranties as to the accuracy or completeness of information included herein and shall have no liability for the consequences of use of such information.

#### **8.2 Disclaimers**

**General —** Information in this document is believed to be accurate and reliable. However, NXP Semiconductors does not give any representations or warranties, expressed or implied, as to the accuracy or completeness of such information and shall have no liability for the consequences of use of such information.

**Right to make changes —** NXP Semiconductors reserves the right to make changes to information published in this document, including without limitation specifications and product descriptions, at any time and without notice. This document supersedes and replaces all information supplied prior to the publication hereof.

**Suitability for use —** NXP Semiconductors products are not designed, authorized or warranted to be suitable for use in medical, military, aircraft, space or life support equipment, nor in applications where failure or malfunction of a NXP Semiconductors product can reasonably be expected to result in personal injury, death or severe property or environmental damage. NXP Semiconductors accepts no liability for inclusion and/or use of NXP Semiconductors products in such equipment or applications and therefore such inclusion and/or use is for the customer's own risk.

**Applications —** Applications that are described herein for any of these products are for illustrative purposes only. NXP Semiconductors makes no representation or warranty that such applications will be suitable for the specified use without further testing or modification.

### **8.3 Trademarks**

Notice: All referenced brands, product names, service names and trademarks are property of their respective owners.

### <span id="page-17-0"></span>**9. Contents**

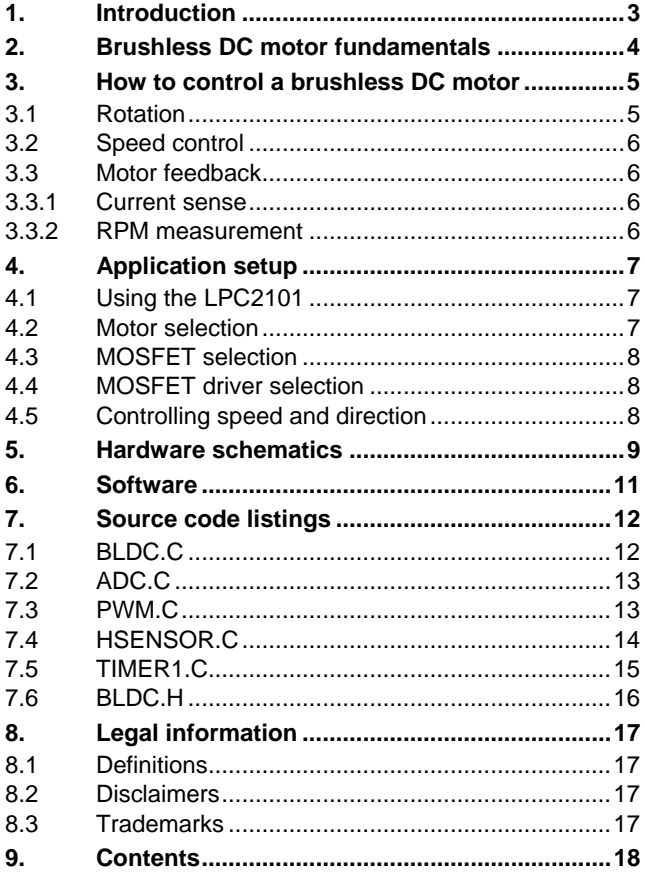

Please be aware that important notices concerning this document and the product(s) described herein, have been included in the section 'Legal information'.

**© NXP B.V. 2007. All rights reserved.** 

For more information, please visit: http://www.nxp.com For sales office addresses, email to: salesaddresses@nxp.com

**Document identifier: AN10661\_1 Date of release: 17 October 2007**

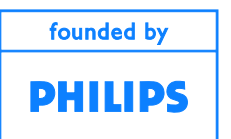